## $\begin{tabular}{c} \bf{a} & \bf{b} & \bf{c} \\ \bf{c} & \bf{d} & \bf{c} \\ \bf{c} & \bf{d} \\ \bf{c} & \bf{e} \\ \bf{c} & \bf{e} \\ \bf{c} & \bf{e} \\ \bf{c} & \bf{e} \\ \bf{c} & \bf{e} \\ \bf{c} & \bf{e} \\ \bf{c} & \bf{e} \\ \bf{c} & \bf{e} \\ \bf{c} & \bf{e} \\ \bf{c} & \bf{e} \\ \bf{c} & \bf{e} \\ \bf{c} & \bf{e} \\ \bf{c} & \bf{e} \\ \bf{c} & \bf$ CISCO.

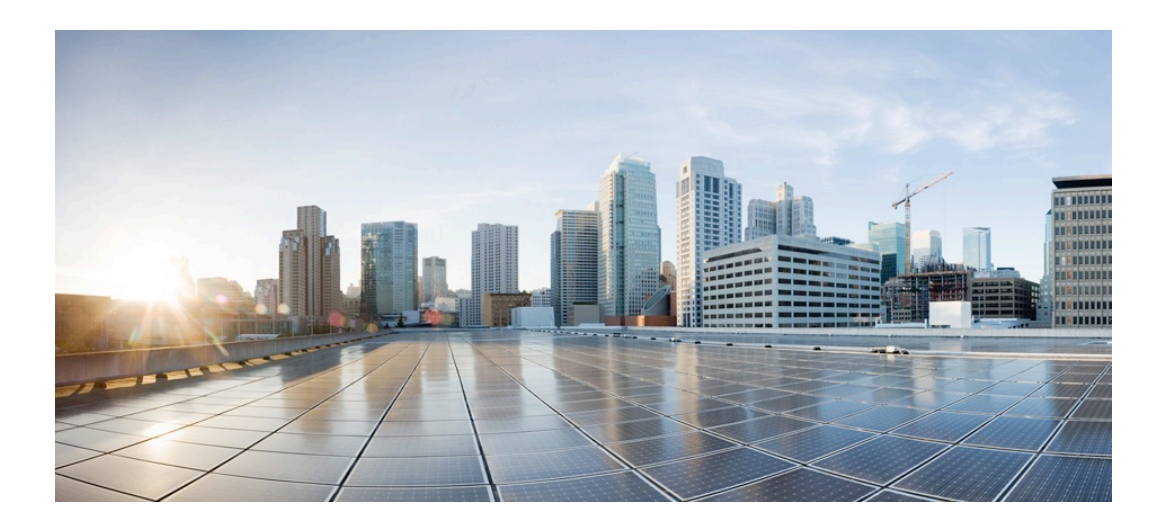

# **Cisco IMC Plugin Release 0.9.4 - User Guide**

**For Nagios Core** 

**February 28, 2017**

### **Table of Content**

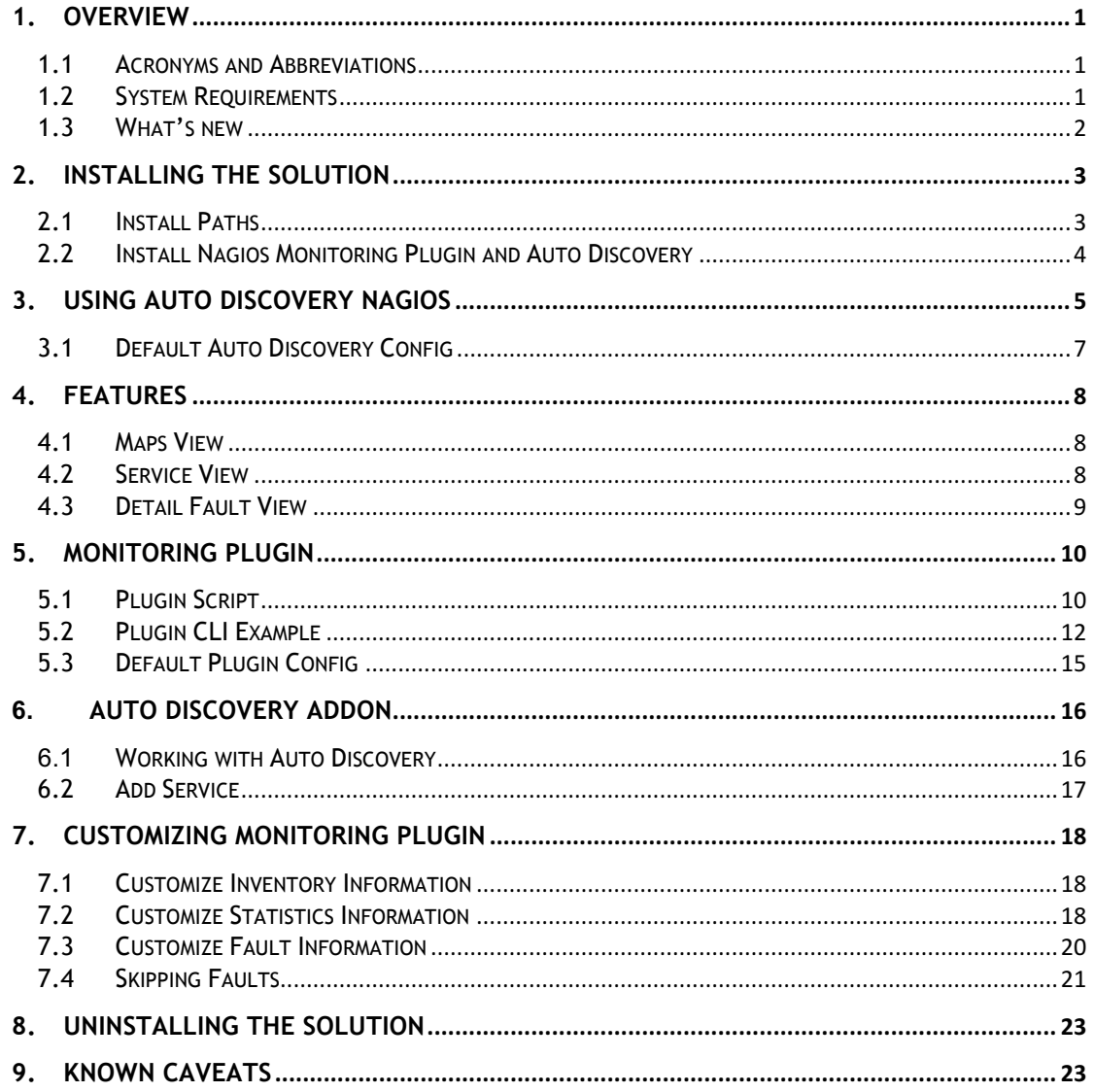

### **List of Tables**

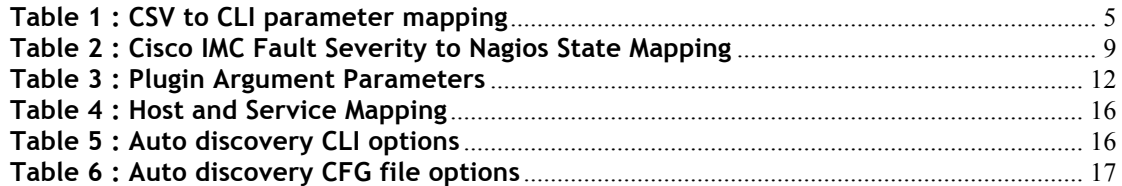

### **List of Figures**

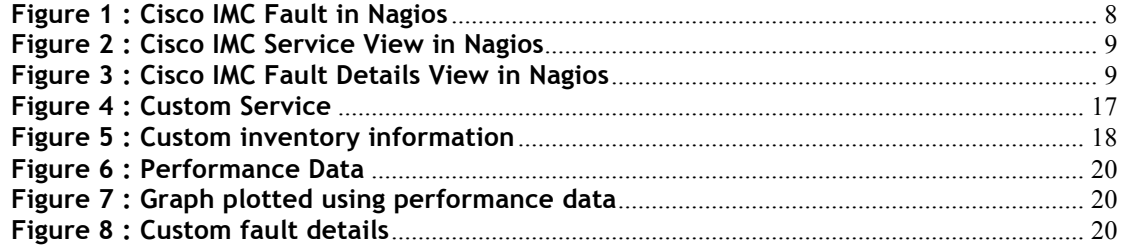

# **1. Overview**

Data center administrators have been using Nagios for more than a decade now and it has emerged as one of the favorite open source tool for the Data Center monitoring.

Nagios is an open source computer system monitoring, network monitoring and infrastructure monitoring software application. Nagios offers monitoring and alerting services for servers, switches, applications, and services.

The solution provides end-user with two primary components.

The first is the Nagios monitoring plugin script which will provide end-user with the capability of monitoring the Cisco IMC of standalone UCS C-series servers.

The second is an add-on to the Nagios, which will provide end-user with the capability to auto discover Cisco IMC of standalone UCS C-series servers.

### **1.1 Acronyms and Abbreviations**

The following table describes the acronyms and abbreviations used in the document.

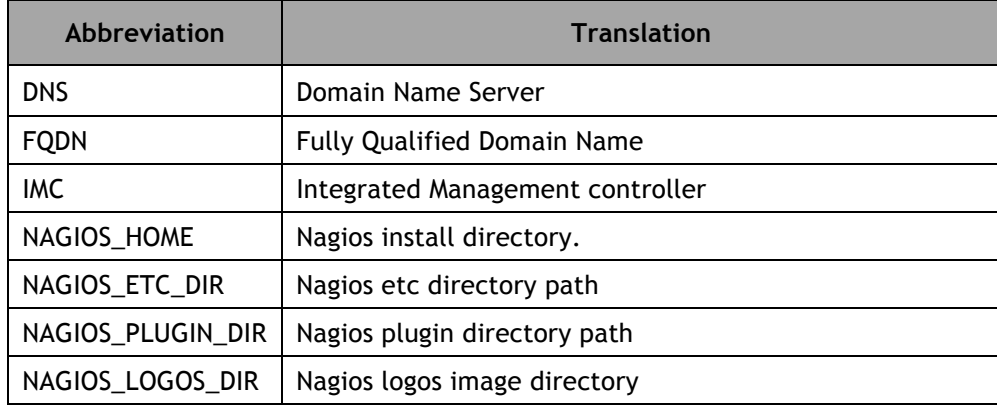

### **1.2 System Requirements**

The Nagios must meet the below mentioned minimum requirements for this solution to work

- $\circ$  Operating System Nagios supported Linux server.
- o http://www.nagios.org/about/propaganda/distros
- o Nagios Core 3.2.x or higher
- o http://www.nagios.org/download/core/thanks/?t=1398749242
- o Latest Nagios Plugins
- o http://www.nagios.org/download/plugins/
- o Latest Cisco IMC Python SDK 0.9.2 or higher. It will not work with IMC Python SDK < 0.9.2.
- o pip install imcsdk

### **1.3 What's new**

- Version 0.9.4
	- o Support for modular C3260 and classic platforms
	- o Requires the newer imcsdk 0.9.2 and above
	- o Supports IMC firmware version 1.5 and above
	- o Support for TLSv1.2 on IMC firmware version 3.0 and above
	- o Issue fixed for fetching all faults on the server when querying by 'faultInst' Managed Object's class-id or dn
	- o Hierarchy "-R flag" is ignored when querying by 'faultInst' Managed Object's class-id or dn
	- o Issue fixed for IP range support
	- o Fixed documentation

## **2. Installing the solution**

The solution is provided in the tar gzip format which can be easily extracted in any of the Nagios supported Linux distributions.

The tar gzip file extracts to a folder named cisco-imc-nagios-x.x.x (x.x.x here is the build version) and contains following three files

- INSTALL This file guides end user on how to install the solution in an existing Nagios installation
- cisco-imc-nagios-x.x.x.tar.gz This tar gzip contains the Cisco IMC monitoring plugin and autodiscovery add-on tar gzip.
- installer.py This is installer script which uses the cisco-imc-nagios-x.x.x.tar.gz tar gzip and installs the solution as per the user environment.

### **2.1 Install Paths**

Installation requires that you are aware of the paths to the following locations and they will depend on your Nagios installation as your environment. Please check with your Nagios administrator for more information.

Listed below are typical install locations and directories for different linux distributions

- For Debian/SUSE
	- o The Nagios home directory NAGIOS\_HOME=/etc/nagios3
	- o Nagios etc directory that has nagios configuration files NAGIOS\_ETC\_DIR=/etc/nagios3
	- o Nagios plugin directory that has all the Nagios plugin NAGIOS\_PLUGIN\_DIR=/usr/lib/nagios/plugins
	- o Nagios logos directory The logos directory is generally a part of CGI configuration file and the root path to the logos directory is denoted by 'physical\_html\_path'.

Appending 'images/logos' to the value of the above variable provides us the logos directory path for Nagios. The cgi.cfg file can be found in NAGIOS\_ETC\_DIR

NAGIOS\_LOGOS\_DIR=/usr/share/nagios3/htdocs/images/logos/

• In other Linux variants, typical paths can be

```
NAGIOS_HOME=/usr/local/nagios
NAGIOS_ETC_DIR=/usr/local/nagios/etc
NAGIOS_PLUGIN_DIR=/usr/local/nagios/libexec
NAGIOS_LOGOS_DIR=/usr/local/nagios/share/images/logos/
```
### **2.2 Install Nagios Monitoring Plugin and Auto Discovery**

Following are the step for installing Cisco IMC integrations for Nagios.

- a.Extract the installation tar gzip file in a temporary location.
	- # tar zxvf cisco-imc-nagios-x.x.x.tar.gz
- b.Now run the installer, which should be present in the extracted folder. Installer by default will install the monitoring plugin along with the auto discovery add-on scripts. It also auto detect various install paths and prompt with default options for installing this plugin.
	- # ./installer.py
- c. Installer also updates the configuration files which are required for the working of this plugin. It prompts and creates the backup of all the files which will be modified in this process.
- d. In case, only monitoring plugin is to be installed then use the '--plugin' option
	- # ./installer.py --plugin

# **3. Using Auto Discovery Nagios**

In the autodiscovery directory, add/update IMCHostInfo.csv with the Cisco IMC IP/FQDN and login credentials. User can also use the CLI parameters if a single domain or a range of IPs needs to be discovered.

Below is the parameter mapping of CSV file to CLI parameters:

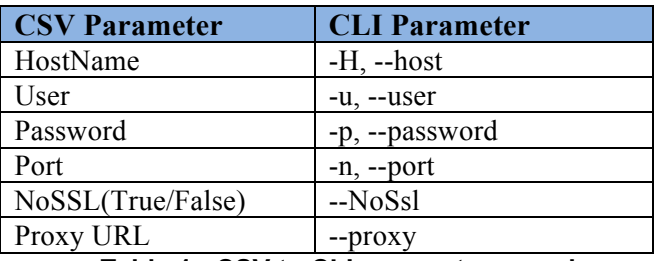

**Table 1 : CSV to CLI parameter mapping**

The servers that are defined in this CSV/CLI will be discovered and added to Nagios for monitoring.

Example CSV:

<HostName>,<Username>,<Password>,<Port>,<NoSSL(True/False)>,<ProxyURL> 192.168.1.10,admin,password,80,True 192.168.1.10,admin,password,80,True,http://proxy.ip.com:8080 192.168.1.10-15,admin,password

Here the HostName, User and Password fields are mandatory for the auto discovery plugin to discover the Cisco IMC servers.

User can provide IP range in the hostname. Auto-Discovery script allows range definition by passing "-" in the fourth octet. For all IPs in that range, connection parameters will be same i.e. the username, password, port, SSL and proxy data if applicable.

As given in the above CSV entries, there is an entry "192.168.1.10-15". This range will be expanded by Auto-discovery script as shown below:

> 192.168.1.10, admin, password 192.168.1.11, admin, password ... ... 192.168.1.15, admin, password

#### **Note:**

a) In case user password contains any special character then it has to be provided in double quotes.

> 192.168.1.16,admin,**"pass,word"**  192.168.1.16,admin,**"My\_password"**

b) In case user password contains "(double quotes) then it has to be escaped by another "(double quotes). If password is my"password then we will write the same in csv file as given below.

192.168.1.16,admin,**"my""password"**

c) In case user is a domain user then the user field should be defined as "<User>@<Domain>"

#### 192.168.1.16,**"admin@somedomain.cisco.com",**abcd12345

d) Giving IP range is allowed only for IPv4 addresses.

Now run the auto discovery script

• If using CSV file:

#./NagiosAutoDiscoveryIMC.py

• If using CLI parameters:

#./NagiosAutoDiscoveryIMC.py -H <Host Name> -u <user name> -p <password>

#### **Note:**

Input via CLI will be given preference over CSV file, i.e. if the Host Parameter via CLI is given then script will skip reading the CSV file.

### **3.1Default Auto Discovery Config**

=====================================================================

# This configuration file is used as a placeholder

# for externalizing variables which may differ

# from one nagios deployment to other

# User should update the following variables as per

# his Nagios deployment

NAGIOS\_HOME=/usr/local/nagios/etc

NAGIOS\_RESTART\_CMD=/etc/init.d/nagios restart

# User can provide his own service name and service base type here.

# The list below should be in the following format

# <service name>:<class or dn> ,<service name>:<class or dn>:<optional cli options>

# here class or dn can be provided for creating the service.

# Example :

# SERVICE\_LIST= Check Rack Server:ComputeRackUnit:"--inHierarchical --faultDetails - useSharedSession",Check CPU:ProcessorUnit:"--useSharedSession"

#SERVICE\_LIST= Check Rack Server:ComputeRackUnit:"--inHierarchical --faultDetails - useSharedSession", Monitor Faults:FaultInst:"-R --useSharedSession"

#SERVICE\_LIST= Check Rack Server:EquipmentChassis:"--inHierarchical --faultDetails - useSharedSession", Monitor Faults:FaultInst:"-R --useSharedSession"

SERVICE\_LIST= Monitor Server Health:FaultInst:"-R --useSharedSession"

#If this flag is set to False, then we will not remove the previously discoverd objects. #If this flag is set to True , then the old discoveries will be removed. This is the default behaviour. REMOVE\_OLD\_DISCOVERY=TRUE #REMOVE\_OLD\_DISCOVERY=FALSE

## For Developer Use ##

host\_group\_xml\_file = "<NAGIOS\_HOME>/cisco/imcObjs/.hostgrp.xml" host\_group\_file = "<NAGIOS\_HOME>/cisco/imcObjs/hostgrp.cfg" service\_xml\_file = "<NAGIOS\_HOME>/cisco/imcObjs/<IMC\_IP>/.services.xml" service\_cfg\_file = "<NAGIOS\_HOME>/cisco/imcObjs/<IMC\_IP>/services.cfg" host\_defination\_file = "<NAGIOS\_HOME>/cisco/imcObjs/cisco\_imc\_host.cfg" cmd\_conf\_file = "<NAGIOS\_HOME>/cisco/imcObjs/cmd.cfg" host\_ext\_info\_xml\_file = "<NAGIOS\_HOME>/cisco/imcObjs/.hostextinfo.xml" host\_ext\_info\_file = "<NAGIOS\_HOME>/cisco/imcObjs/hostextinfo.cfg" =====================================================================

## **4. Features**

Once the installation is complete and auto discovery script is executed, user can now see the Cisco IMC servers which are discovered.

### **4.1 Maps View**

The discovered IMC will be displayed in the Map section as shown below.

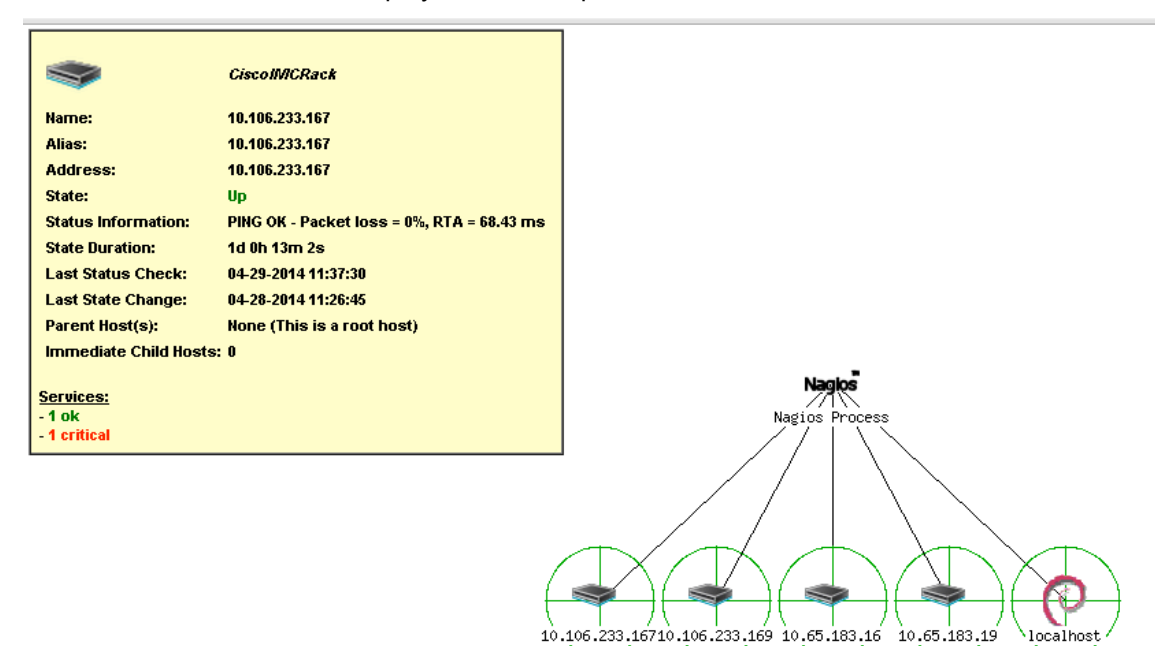

**Figure 1 : Cisco IMC Fault in Nagios**

-Up

-Up

Up

-Up

### **4.2 Service View**

The monitoring plugin for IMC not only monitors the health status of the IMC devices but also provides the relevant inventory information in case no fault has occurred on the given component.

The default monitoring service for the rack server checks for all the faults that may have occurred for the given server.

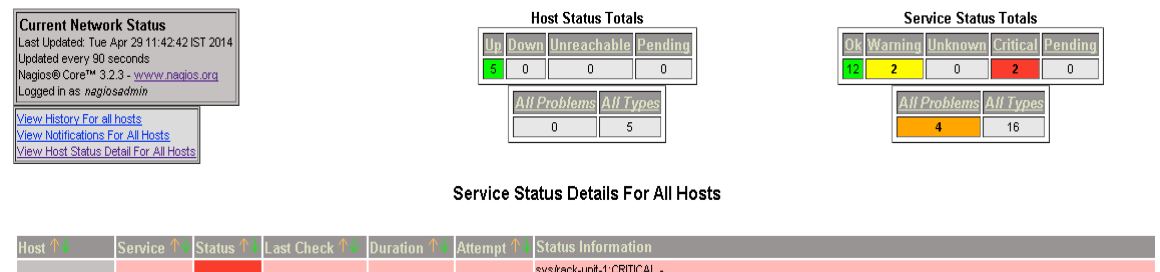

| 10.106.233.167 | <b>Check Rack</b><br>Server        | <b>CRITICAL</b> | 04-29-2014 11:39:45 0d 8h 42m 57s      | 4/4 | sys/rack-unit-1:CRITICAL -<br>WARNING - sys/rack-unit-1/board/storage-SAS-SLOT-3/vd-1-Storage Virtual Drive 1 Degraded: please check the storage<br>controller, or reseat the storage drive<br>WARNING - sys/rack-unit-1/board/storage-SAS-SLOT-3/vd-0-Storage Virtual Drive 0 Degraded: please check the storage<br>controller, or reseat the storage drive<br>WARNING - sys/rack-unit-1/board/storage-FLASH-ctlr-1/vd-HV-Flex Flash Virtual Drive HV Degraded: please check the flash<br>device or the controller<br>CRITICAL - sys/rack-unit-1-PS_REDUNDANCY: Power Supply redundancy is lost: Reseat or replace Power Supply |
|----------------|------------------------------------|-----------------|----------------------------------------|-----|----------------------------------------------------------------------------------------------------|
|                | Ping IMC                           | ОK              | 04-29-2014 11:38:00 1d 0h 14m 42s      | 1/4 | PING OK - Packet loss = 0%, RTA = 70.65 ms                                                                                                    |
| 10.106.233.169 | <b>Check Rack</b><br><b>Server</b> | <b>CRITICAL</b> | 04-29-2014 11:37:15 1d 0h 13m 27s      | 4/4 | sys/rack-unit-1:CRITICAL -<br>CRITICAL - sys/rack-unit-1-PS_RDNDNT_MODE: Power Supply redundancy is lost: Reseat or replace Power Supply                                                                                                    |
|                | Ping IMC                           |                 | 04-29-2014 11:41:30 0d 22h 56m 12s 1/4 |     | PING OK - Packet loss = 0%, RTA = 66.28 ms                                                                                                    |
| 10.65.183.16   | <b>Check Rack</b><br>Server        | <b>WARNING</b>  | 04-29-2014 11:38:13 0d 18h 29m 29s 4/4 |     | sys/rack-unit-1:WARNING -<br>WARNING - sys/rack-unit-1/board/storage-SAS-SLOT-MEZZ-Storage controller SLOT-MEZZ patrol read failed: Patrol Read can't<br>be started.                                                                                                    |
|                | Ping IMC                           | <b>OK</b>       | 04-29-2014 11:39:43 9d 9h 28m 0s       | 1/4 | PING OK - Packet loss = 0%, RTA = 0.75 ms                                                                                                    |

**Figure 2 : Cisco IMC Service View in Nagios**

Based on the IMC fault information the plugin decides the Nagios service state.

The following table shows the mapping of the severity levels of the Cisco IMC faults to Nagios States.

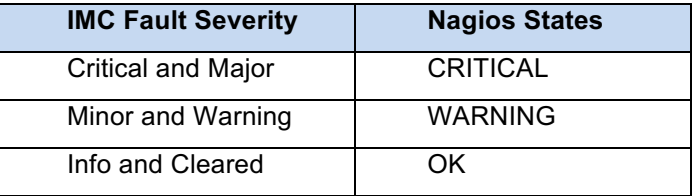

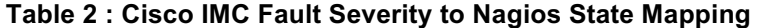

### **4.3 Detail Fault View**

The monitoring plugin for Cisco IMC will fetch the relevant faults details for a given dn or class.

For example, a fault as major on the server will be depicted as critical and the fault details will be shown on the service state information page of the Nagios service.

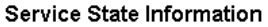

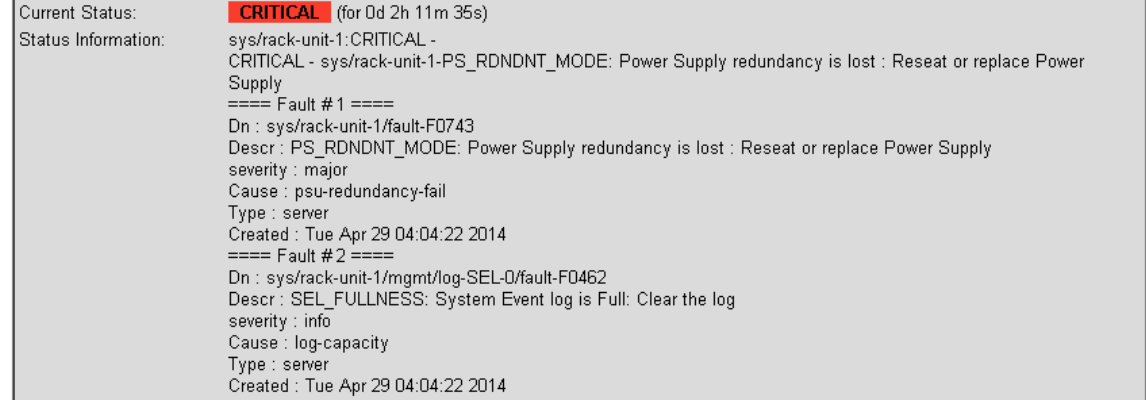

#### **Figure 3 : Cisco IMC Fault Details View in Nagios**

# **5. Monitoring Plugin**

## **5.1 Plugin Script**

As per the Nagios standards, the Cisco IMC Nagios monitoring plugin takes multiple standard inputs like the host information, connection information and service status criteria. The plugin is named as "*cisco\_imc\_nagios*" and can take the following cli inputs

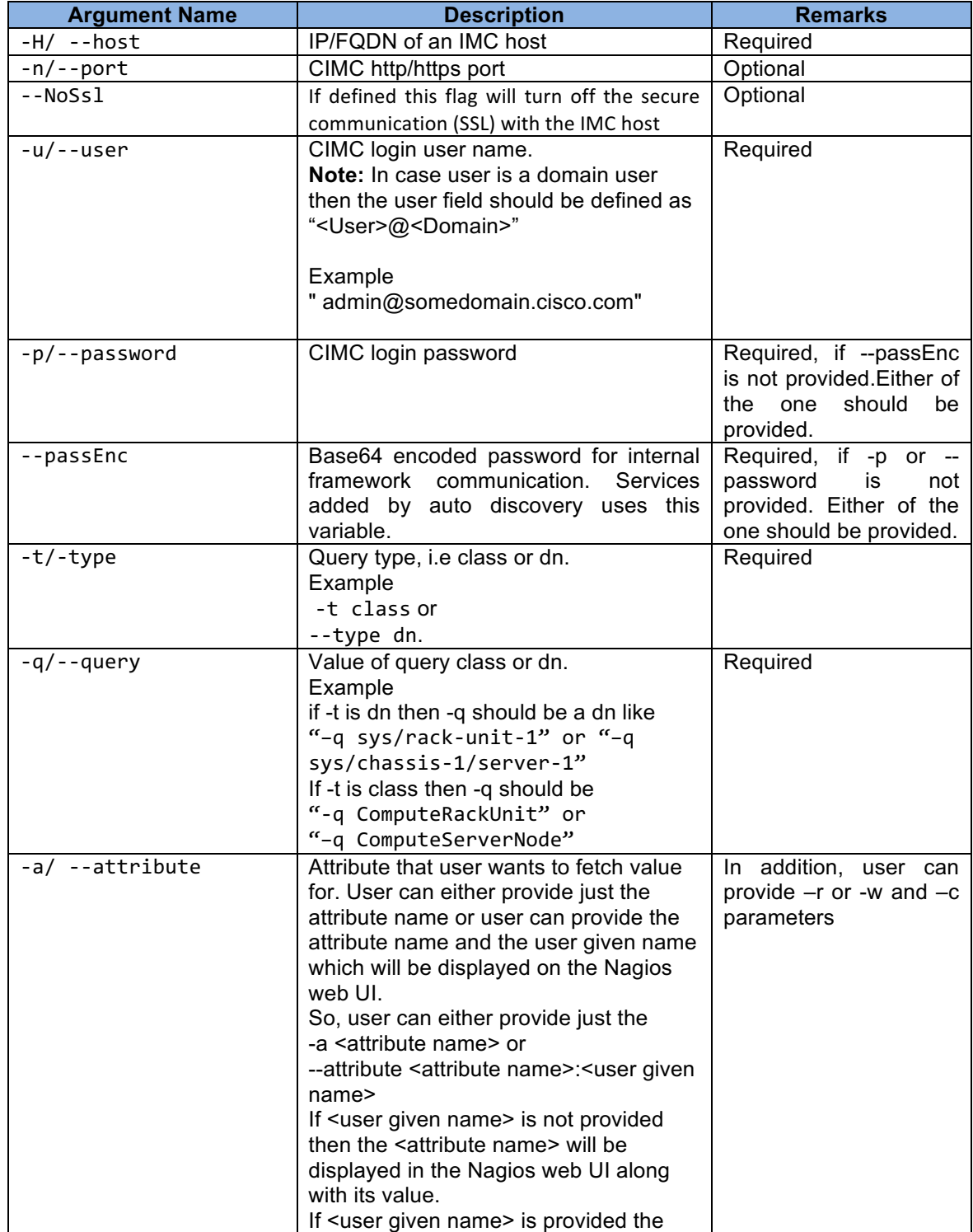

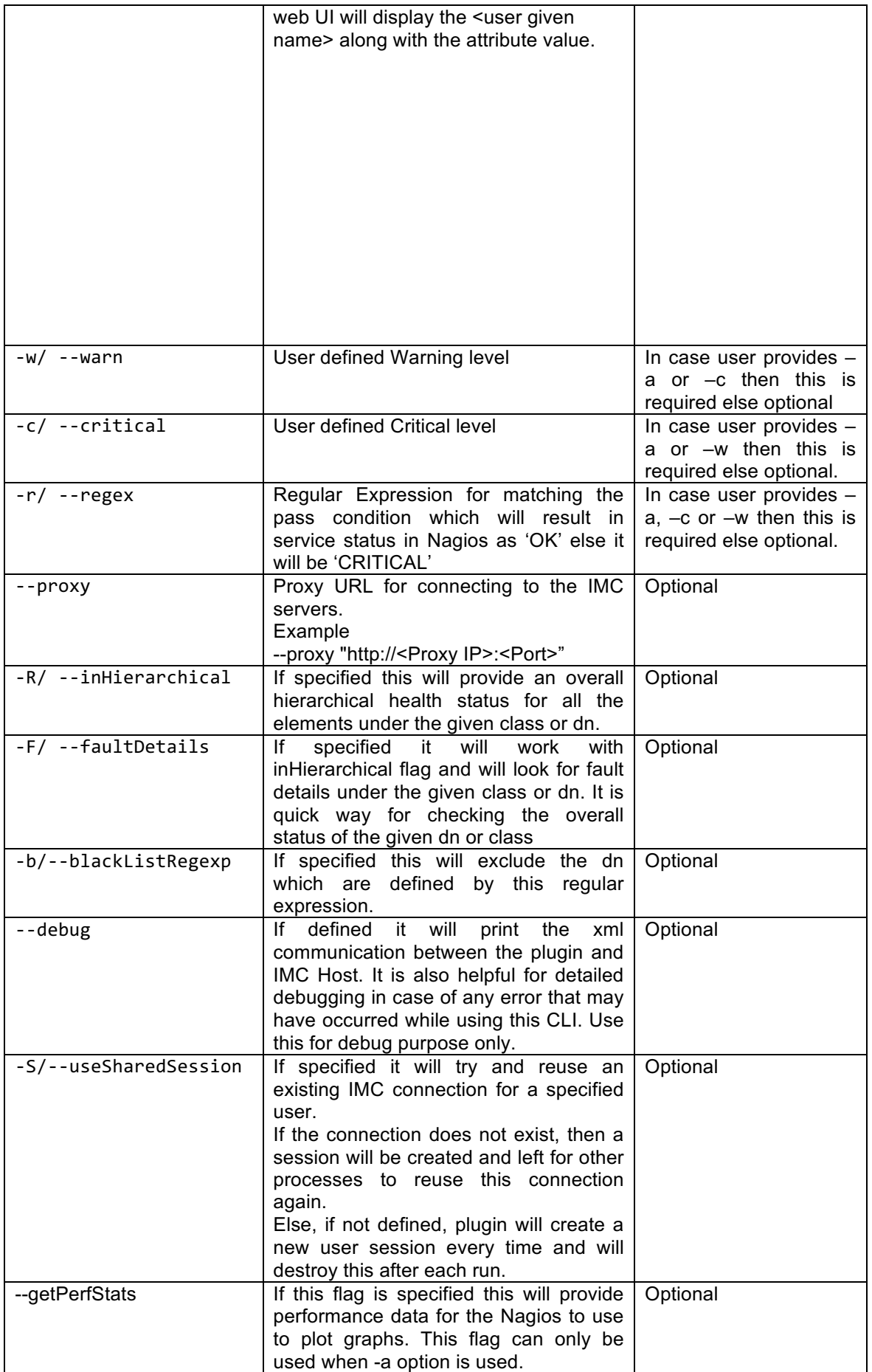

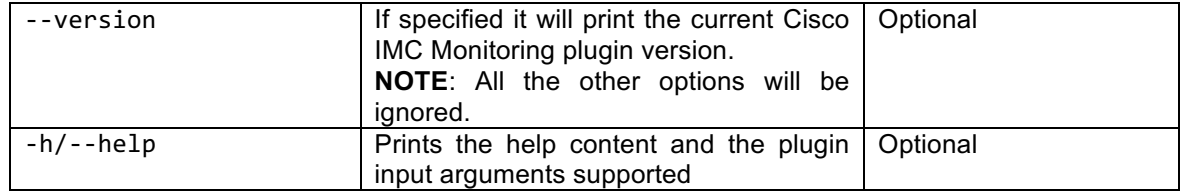

#### **Table 3 : Plugin Argument Parameters**

There are multiple ways in which this script can work. For example in a conventional way, user can provide a range for warning or critical values and based on the given values the plugin script can decide the service state.

```
# cisco_imc_nagios -u <username> -p <password> -H <IMC IP/FQDN> -t class 
-q computeRackUnitMbTempStats -a ambientTemp -w 30 -c 50
```
Else user can also provide a regular expression as OK or CRITICAL criteria.

```
# cisco_imc_nagios -u <username> -p <password> -H <IMC IP/FQDN> -t class 
-q storageController -a presence -r equipped
```
By default the script uses the Cisco IMC faults as the basis for returning the service state. Here user can just pass a dn or class as query and the plugin script will return CRITICAL, WARNING or OK as per the faults found on that dn or class.

```
# cisco_imc_nagios -u <username> -p <password> -H <IMC IP/FQDN> -t dn -q 
sys/rack-unit-1
```
So based on the query it will fetch all the related faults and if this query has a critical fault then the plugin script will return the service as CRITICAL.

In case there is no fault in the query passed then Nagios plugin script will fetch the relevant inventory information and will display the same on the Nagios web UI or CLI.

### **5.2 Plugin CLI Example**

Below are some examples of different CLI options that can be used for fetching different type of information and status for a given query (dn or class).

**CLI** (**DN as input**) – This will provide status for only the given DN

# cisco\_imc\_nagios -u <username> -p <password> -H <IMC IP/FQDN> -t dn -q sys/rackunit-1

**Output** 

sys/rack-unit-1:OK - Serial : FCH1752V07Y,Uuid : 71BE3660-487D-4D3F-928F-11EB1DF5D800,Model : UCSC-C240-M3L,Vendor : Cisco Systems Inc,Power(W) : on,Memory(MB) : 196608,Cores : 16,CPUs : 2

**CLI** (**Class as input**) – This will provide the status for all the chassis in given IMC domain.

# cisco\_imc\_nagios -u <username> -p <password> -H <IMC IP/FQDN> -t class -q "EquipmentPsu"

**Output** 

sys/rack-unit-1/psu-2:OK - Model : UCSC-PSU-650W,Power Status : on,Serial : LIT174622NW

sys/rack-unit-1/psu-1:WARNING -

WARNING - sys/rack-unit-1/psu-1-PSU1\_IOUT: Power Supply 1 current is upper non critical : Reseat or replace Power Supply

 $====$  Fault # 1  $====$ 

Dn : sys/rack-unit-1/psu-1/fault-F0882

Descr : PSU1\_IOUT: Power Supply 1 current is upper non critical : Reseat or replace Power Supply

severity : minor

Cause : power-problem

Type : server

Created : Tue May 13 03:54:21 2014

**CLI** (with **–a**, **-w and –c**) – Here the end user can provide a warning and a critical value for a given attribute. Based on these inputs the plugin will return the service status as per the attribute value.

# ./cisco\_imc\_nagios -u <username> -p <password> -H <IMC IP/FQDN> -t dn -q sys/rackunit-1/board/temp-stats -a AmbientTemp -w 18 -c 30

Output

WARNING - sys/rack-unit-1/board/temp-stats - AmbientTemp : 19.0

**CLI** (with **–a and –r**) – The end user can provide a regular expression for a given attribute and based on these inputs the plugin will return if the service status is OK or in a CRITICAL state.

# ./cisco\_imc\_nagios -u <username> -p <password> -H <IMC IP/FQDN> -t dn -q sys/rackunit-1/board/storage-SAS-SLOT-HBA/pd-1 -a online -r true

**Output** 

CRITICAL - sys/rack-unit-1/board/storage-SAS-SLOT-HBA/pd-1 - online: false

**CLI** (with **-a** and **--getPerfStats**) – The end user can provide the getPerfStats flag with attribute option. When this flag is set then the CLI will return the performance data appended to the other output via a pipeline "|".

# ./cisco\_imc\_nagios -u <username> -p <password> -H <IMC IP/FQDN> -t dn -q sys/rackunit-1/board/temp-stats -a AmbientTemp --getPerfStats

**Output** 

OK - sys/rack-unit-1/board/temp-stats - AmbientTemp : 21.0**|AmbientTemp=21.0**

**CLI** (with **–a, -w, -c** and **--getPerfStats**) – Here the end user can provide a warning and a critical value for a given attribute. Based on these inputs the plugin will return the service status as per the attribute value. With getPerfStats flag the attribute value and the warning and critical values are used to return the performance data.

# ./cisco\_imc\_nagios -u <username> -p <password> -H <IMC IP/FQDN> -t dn -q sys/rackunit-1/board/temp-stats -a AmbientTemp -w 25 -c 30 --getPerfStats

**Output** 

OK-sys/rack-unit-1/board/temp-stats-AmbientTemp:21.0|**AmbientTemp=21.0;25.0;30.0;;;**

**CLI** (with **--inHierarchical**) – This will provide detailed view of health status for the given query

# cisco\_imc\_nagios -u <username> -p <password> -H <IMC IP/FQDN> -t class -q computeRackUnit --inHierarchical

#### **Output**

Overall Health Status - CRITICAL -

sys/rack-unit-1:CRITICAL -

CRITICAL - sys/rack-unit-1-PS\_RDNDNT\_MODE: Power Supply redundancy is lost : Reseat or replace Power Supply

**CLI** (**with –inHierarchical** and **--faultDetails**) – This will fetch all the components which are faulty (WARNING or CRITICAL) with their fault details. And will display state OK with inventory information for the parent class if no fault has been found in its hierarchy.

# cisco\_imc\_nagios -u <username> -p <password> -H <IMC IP/FQDN> -t class -q computeRackUnit --inHierarchical --faultDetails

#### **Output**

sys/rack-unit-1:CRITICAL -

CRITICAL - sys/rack-unit-1 : PS\_RDNDNT\_MODE: Power Supply redundancy is lost : Reseat or replace Power Supply

 $====$  Fault # 1  $====$ 

Dn : sys/rack-unit-1/fault-F0743

Descr : PS\_RDNDNT\_MODE: Power Supply redundancy is lost : Reseat or replace Power Supply

severity : major

Cause : psu-redundancy-fail

Type : server

### **5.3 Default Plugin Config**

=====================================================================

# User can provide the class id and a comma separated list

# of attributes which user wants to display or check status for

- # For fetching Inventory attributes from the class user needs to
- # provide "Inv\_" as prefix followed by the class name.

Inv\_ComputeRackUnit=Serial,Uuid,Model,Vendor,OperPower:Power(W),TotalMemory:Memory(MB), NumOfCores:Cores,NumOfCpus:CPUs

Inv\_ComputeRackUnitMbTempStats = AmbientTemp:Temperature

- Inv\_ComputeMbPowerStats= ConsumedPower:Power(W)
- Inv\_ProcessorUnit= Cores, Model , Speed:CPU Speed(Mhz)
- Inv\_MemoryUnit=Capacity:Memory Size (MB)
- Inv\_MemoryArray= CurrCapacity:Total Memory (MB), Populated:Slot(s) Populated
- Inv\_EquipmentPsu = Model,Power:Power Status,Serial

# Define what all properties user wants from the Fault class FaultInst=Dn,Descr,severity,Cause,Type,Created

# For fetching Statistics attributes from the class user needs to

- # provide "Stats\_" as prefix followed by the class name.
- # User can provide the class id and list of attributes which
- # user wants to fetch as part of statistics.

#Stats\_<Class Name>= <Attribute\_Name>;<UOM>;<warn>;<crit>;<min>;<max> #Stats\_ProcessorUnit=Speed

#User can append more "Unit Of Measurments" which they want to allow in getting preformance statistics.

STATS\_UOM\_LIST =%,s,us,ms,c,B,KB,MB,TB

#User defined mapping for skipping of the faluts #SKIP\_FAULT\_LIST=<Attribute Name>:<Value>,<Attribute Name>:<Value>... SKIP\_FAULT\_LIST=Lc:suppressed,Type:fsm,Severity:info,Severity:condition =====================================================================

# **6. Auto Discovery Addon**

### **6.1 Working with Auto Discovery**

Currently auto discovery addon creates host and services in the Nagios system as per the details provide in the table below.

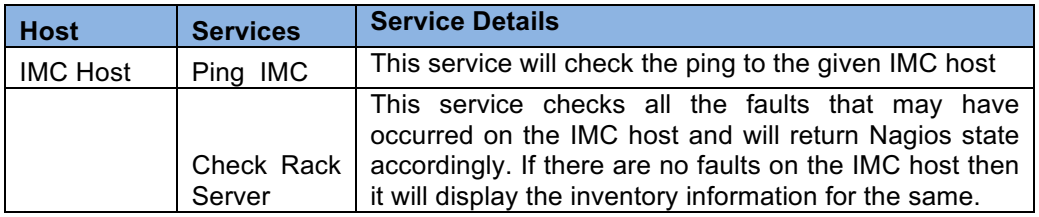

#### **Table 4 : Host and Service Mapping**

The auto-discovery addon script can either be manually invoked or can be added to a cron job for periodic inventory checks. This script can take the following optional inputs from the end user.

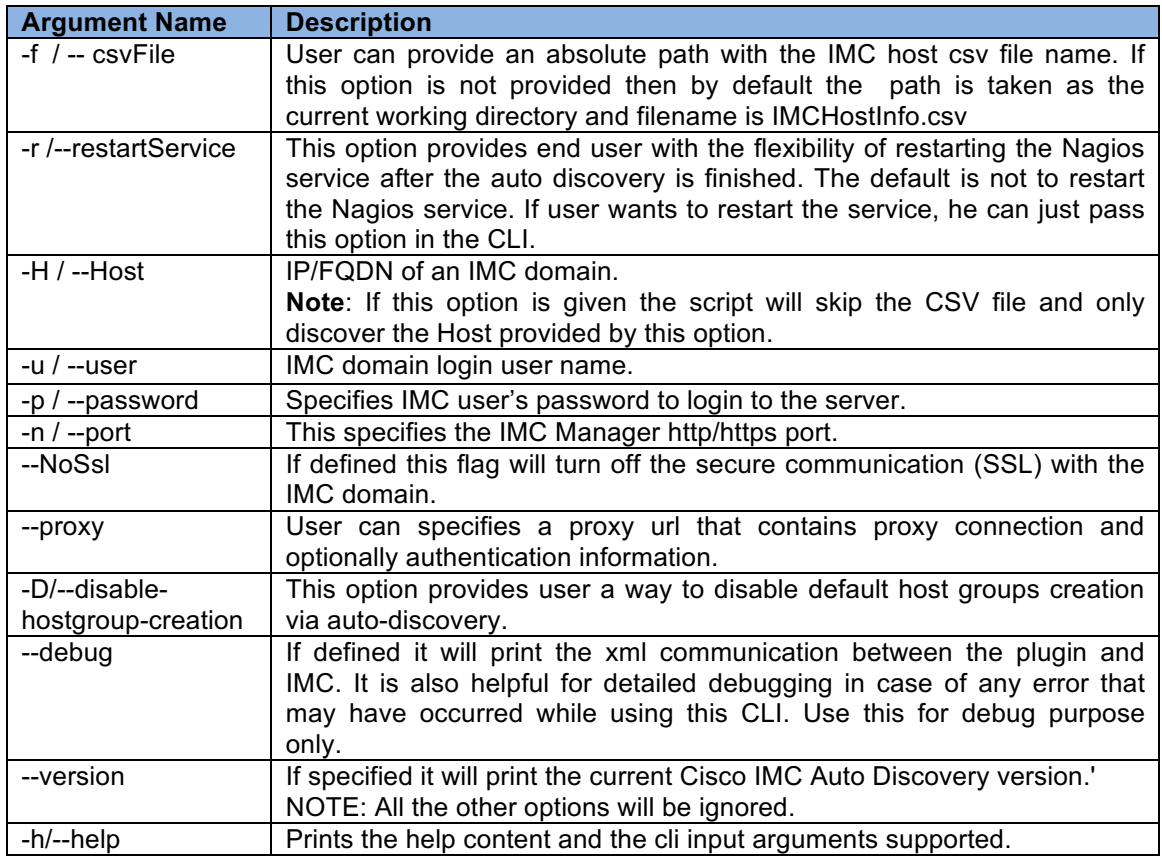

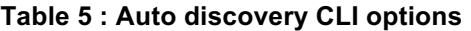

| <b>Argument Name</b> | <b>Description</b>                                                                                                    |
|----------------------|----------------------------------------------------------------------------------------------------|
| REMOVE OLD DISCOVERY | This flag in the configuration file sets the<br>add-on script behavior to either remove old<br>discovered device or keep old discoveries<br>and update only the new IMC domains.<br>If this flag is set to False, then addon will not |
|                      | remove the previously discovered objects.<br>If this flag is set to True, then the old<br>discoveries will be removed. This is the<br>default behavior.                                                                               |

**Table 6 : Auto discovery CFG file options**

If the script is invoked without using the "-r /--restartService" cli options then, at the end of the discovery process it will prompt the user for input on restarting the Nagios service.

### **6.2 Add Service**

As an advance feature in the auto discovery add-on user can define his own services around the rack server by editing the 'NagiosAutoDiscoveryIMC.cfg' and updating the SERVICE LIST variable.

Here user can provide his own service name and service class or dn. Optionally, user can also provide various cli options that user want to pass to the monitoring plugin script. This variable should be in the following format

<service name>:<class or dn> ,<service name>:<class or dn>:<optional cli options>

For example we can update the NagiosAutoDiscoveryIMC.cfg with the following custom service list like

```
SERVICE_LIST= Fault Status:ComputeRackUnit:"--inHierarchical --
onlyFaults",Processors:processorUnit,Memory:memoryArray,Adaptor:adaptor
Unit
```
Now when the auto discovery is executed again the following list of services will appear in the Nagios web UI

| 10.29.131.105 Adaptor |                     | <b>OK</b>       | 05-14-2014 01:44:27 1d 16h 22m 18s 1/4 |     | sys/rack-unit-1/adaptor-1:OK - Dn : sys/rack-unit-1/adaptor-1.Description :<br>.CimcManagementEnabled: no.Serial: FCH165076XF.Presence: equipped.Status:<br>-None,AdminState : policy,PciSlot : 1,PciAddr : 32,Vendor : Cisco Systems Inc,Model : UCSC<br>PCIE-CSC-02.ld: 1 |
|-----------------------|---------------------|-----------------|----------------------------------------|-----|----------------------------------------------------------------------------------------------------|
|                       | <b>Fault Status</b> | <b>CRITICAL</b> | 05-14-2014 01:45:44 1d 16h 26m 1s      | 4/4 | sys/rack-unit-1:CRITICAL -<br>CRITICAL - sys/rack-unit-1-PS_RDNDNT_MODE: Power Supply redundancy is lost : Reseat or<br>replace Power Supply                                                                                                    |
|                       | Memory              | OK.             | 05-14-2014 01:45:18 1d 16h 21m 27s 1/4 |     | sys/rack-unit-1/board/memarray-1:OK - Total Memory (MB): 98304,Slot(s) Populated: 12                                                                                                    |
|                       | Ping IMC            | OK.             | 05-14-2014 01:44:58 1d 16h 21m 47s 1/4 |     | PING OK - Packet loss = 0%, RTA = 1.69 ms                                                                                                    |
|                       | Processors          | OK.             | 05-14-2014 01:41:09 1d 16h 25m 36s 1/4 |     | sys/rack-unit-1/board/cpu-2:OK - Cores : 6, Model : Intel(R) Xeon(R) CPU E5-2430L 0 @<br>2.00GHz.CPU Speed(Mhz): 2000<br>sys/rack-unit-1/board/cpu-1:OK - Cores : 6, Model : Intel(R) Xeon(R) CPU E5-2430L 0 @<br>2.00GHz.CPU Speed(Mhz): 2000                              |

**Figure 4 : Custom Service** 

# **7. Customizing Monitoring Plugin**

### **7.1Customize Inventory Information**

As an advance feature there is a provision wherein user can select the required valid attribute(s) for a given class and provide a user friendly name to these attributes that user wants to see on the Nagios Web UI. This can be configured via the configuration file "cisco\_imc\_nagios.cfg" which is found in the same location as that of the monitoring plugin.

For fetching Inventory attributes from the class user needs to provide "Inv " as prefix followed by the class name as the variable name and the list of attributes as its value.

So the property string should be of the following type

Inv\_<class id >=<AttributeName>,<AttributeName>:<UserGivenName>,<AttributeName>

For example if the attribute name is say 'OperPower' and user wants that to be seen as say 'Power(W)', then user can input the following:-OperPower:Power(W)

A complete example for a class 'ComputeRackUnit' will look like

Inv\_ComputeRackUnit=Serial,Uuid,Model,Vendor,OperPower:Power(W),TotalMemory:Memo ry(MB),NumOfCores:Cores,NumOfCpus:CPUs

sys/rack-unit-1:OK - Serial : FCH1652V0V5,Uuid : 6D522F50-F790-43B7-B2E3-44B1278A57B9,Model : UCSC-C240-M3L,Vendor : Cisco Systems Inc.Power(W) : on,Memory(MB) : 65536,Cores : 8,CPUs : 2

**Figure 5 : Custom inventory information** 

### **7.2 Customize Statistics Information**

The plugin provides user with flexibility to select the required valid attribute(s) for a given class to be used as performance data. This can be configured via the configuration file "cisco\_imc\_nagios.cfg" which is found in the same location as that of the monitoring plugin.

One could add entries in this configuration file for getting performance stats for specific "Class" by adding at least one of its attribute.

The basic format of the entry is as shown below:

*Stats\_<Class Name>= <Attribute\_Name>;<UOM>;<warn>;<crit>;<min>;<max>*

**<Class Name>:** It's the name of the class for which the stats need to be generated. The plugin will look for this entry and read the given parameters.

**<Attribute Name>:** This will be one of the valid attribute from the selected class. This attribute should return a numeric value as graphs are plotted against the numeric values only.

One could also give an optional name to this attribute by writing this name after ":". If this optional name is given then this will be shown as the label instead of the "attribute name". Below is an example for it.

```
Stats_MemoryArray=CurrCapacity:"Current Capacity(MBs)"
\langle <class name> = \langle attribute name> : \langle attribute optional name>
```
**<UOM>:** Unit of measurement. It's the unit associated to the value of the attribute. This field is OPTIONAL and can be left blank. It can have one of the following values.

- **a.** no unit specified assume a number (int or float) of things (eg, users, processes, load averages)
- **b.** s seconds (also us, ms)
- **c.** % percentage
- **d.** B bytes (also KB, MB, TB)
- **e.** c a continuous counter (such as bytes transmitted on an interface)

#### **Note:**

Allowed Unit of measurement is controlled by "STATS\_UOM\_LIST" parameter present in configuration file. User can update the list according to the use.

#User can append more "Unit Of Measurements" which they want to allow in getting performance statistics. STATS\_UOM\_LIST =%,s,us,ms,c,B,KB,MB,TB

**<Warn>,<Crit>,<Min>,<Max> :**These are OPTIONAL parameters. These parameters can either be a numeric value or a parameter of the class returning some numeric number. All these parameters should be in same "Unit of Measurement" as that of label. If any of these value is not present or user does not want to set any parameter for them then he can leave these fields blank.

**Warn –** It sets the warning threshold in graphing the stats for that attribute. **Crit –** it sets the Critical level threshold in graphing the stats for that attribute*.* **Min –** This field sets the minimum possible value for the selected attribute*.* **Max –** This field sets the maximum possible value for the selected attribute.

Below are few possible ways to write Stats Class definition in the configuration file.

# Only attribute defined all optional parameters skipped. *Stats\_ProcessorUnit=Speed* 

#Optional name for attribute has been mentioned. Stats\_ProcessorUnit=Speed:CPU\_Speed(Mhz)

#Few optional parameter skipped Stats\_ComputeRackUnitMbTempStats= AmbientTemp;;;;18;34

*#All optional parameters provided. Stats\_*ComputeRackUnitMbTempStats=AmbientTemp:Temp;c;25;30;18;34

Now when Nagios service is called and uses one of these Stats "class", then with the normal inventory related data, the plugin will also return the listed attribute as performance stats.

Below is the CLI output of a service call: # ./cisco\_imc\_nagios - u <username> -p <password> -H <IMC IP/FQDN> -t class -q ComputeRackUnitMbTempStats 

sys/rack-unit-1/board/temp-stats:OK – Temp : 22.0**|Temp=22.0c;25;30;18;34;** Here the attribute "Temp" after '|' is the performance stat for this service. When such a service is run in Nagios, then this performance stat is stored in historical information database which then a third party graphing tool uses to populate graphs.

On Nagios GUI "Performance Data" field in the service gets populated when this service is run.

#### **Service State Information**

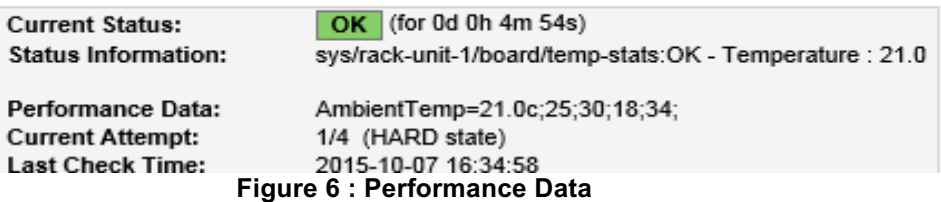

#### **Note:**

- The plugin follows Nagios generic guidelines for generating performance data.
- User can install any third party graphing plugin from Nagios Communities to populate graphs by using performance data*.*

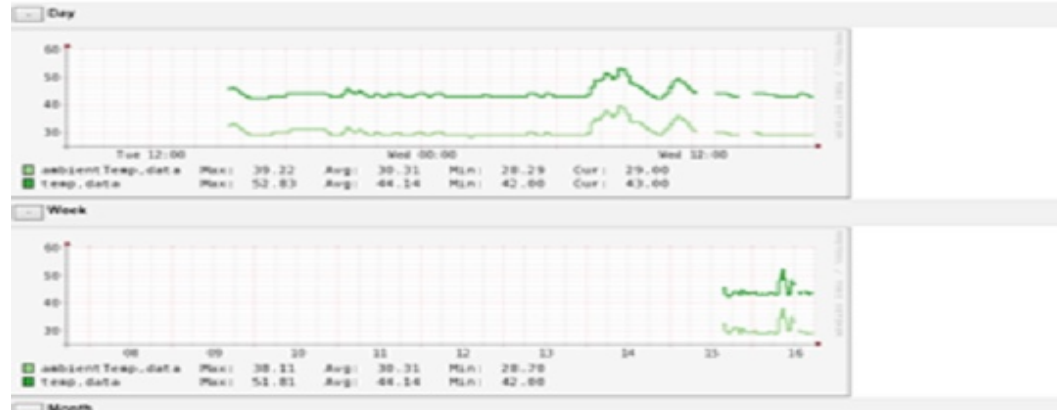

**Figure 7 : Graph plotted using performance data** 

### **7.3Customize Fault Information**

User can also control the attributes that are seen in the fault details by editing 'cisco\_imc\_nagios.cfg' and updating the 'FaultInst' variable with the required attribute names.

So for example user can have the following list of attributes:- FaultInst=Dn,Descr,severity,Cause,Type,Created

```
==== Fault #1 ====
Dn: sys/rack-unit-1/board/storage-SAS-SLOT-MEZZ/fault-F1003
Descr : Storage controller SLOT-MEZZ patrol read failed: Patrol Read can't be started.
severity: warning
Cause : equipment-inoperable
Type : server
Created: Mon Apr 21 22:34:32 2014
```
**Figure 8 : Custom fault details**

### **7.4 Skipping Faults**

With this feature user can define the faults user wants to skip from the Nagios monitoring service.

For example, if user wants to skip faults with severity as 'info' then this can be defined as the value for the configuration variable SKIP\_FAULT\_LIST in the monitoring plugin configuration file 'cisco\_imc\_nagios.cfg'.

The format of value for this variable is of type

```
<fault attribute>:<value>,<fault attribute>:<value>.
```
Example:

```
SKIP_FAULT_LIST=Lc:suppressed,Type:fsm,Severity:info
```
This will skip faults which are either marked suppressed or whose severity is info.

#### **Note:**

Skipping fault based on "Description" field is not advisable as it might contain some special characters which might not let the fault to be skipped when a comparison is done.

# **8. Uninstalling the Solution**

**Uninstallation process requires Nagios services to be stopped first.** Uninstaller will ask for confirmation before trying to stop Nagios service.

To uninstall the Cisco IMC Nagios integration, follow the step as mentioned below

Run the installer.py with '--uninstall' option

```
# ./installer.py --uninstall
```
# **9. Known Caveats**

In case user password contains any special character then it has to be provided in double quotes.

Example

192.168.1.16,admin,"pass,word" 192.168.1.16,admin,"My\_password"